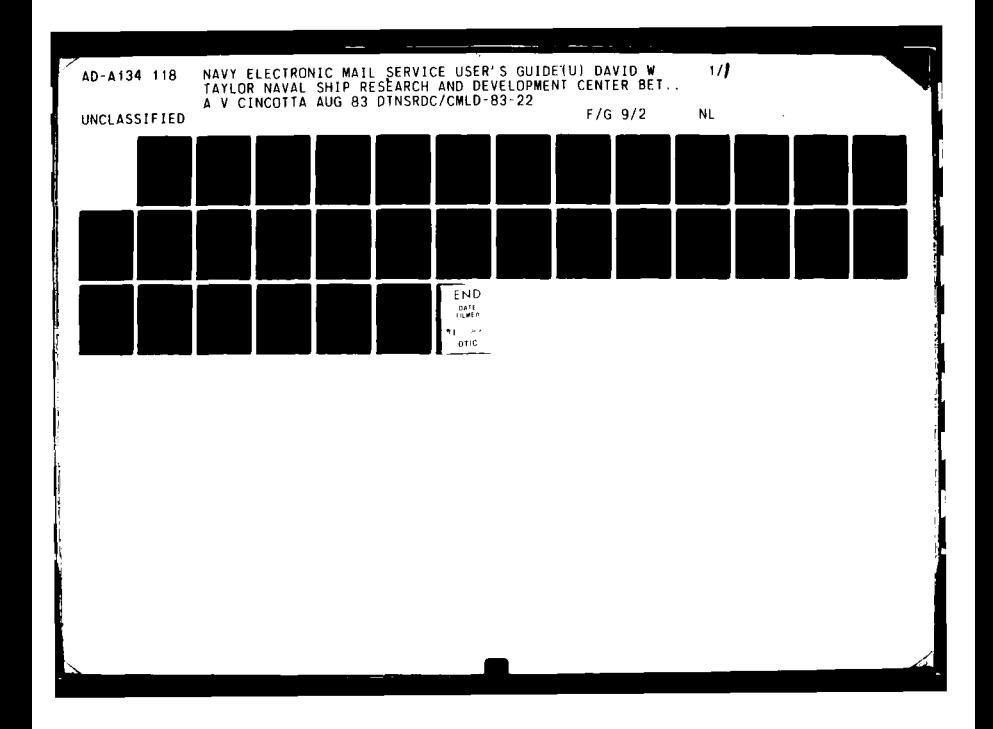

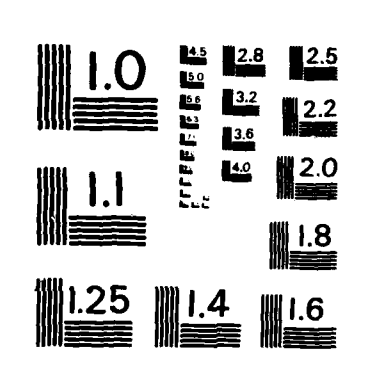

l,

MICROCOPY **RESOLUTION TEST** CHART **NATIONAL BUREAU OF STANDAROS-1963-A** 

 $\mathcal{L}$ 

A134118 **ENDER THE SEARCH AND DEVELOPMENT CENTLES**<br>**ENDER SEARCH AND DEVELOPMENT CENTLES RESEARCH AND DEVELOPMENT CENTER Bethesda, Maryland 20084** NAVY ELECTRONIC MAIL SERVICE **USER'S** GUIDE **by** Anthony V. Cincotta APPROVED FOR PUBLIC RELEASE: DISTRIBUTION UNLIMITED  $\blacksquare$ Computation, Mathematics and Logistics Department  $Departmenta1$  **Report** -233 **CA-<sup>0</sup> LU** 0 August 1983 **CMLD-83-22** E **z**  $\Omega$   $\Omega$   $\delta$  $\Omega \subset \mathbb{R}^2$  $1<sub>0</sub>$ 83 NDW DTNSRDC 5602/30 (2-80)<br>Isupersedes 3960/46)

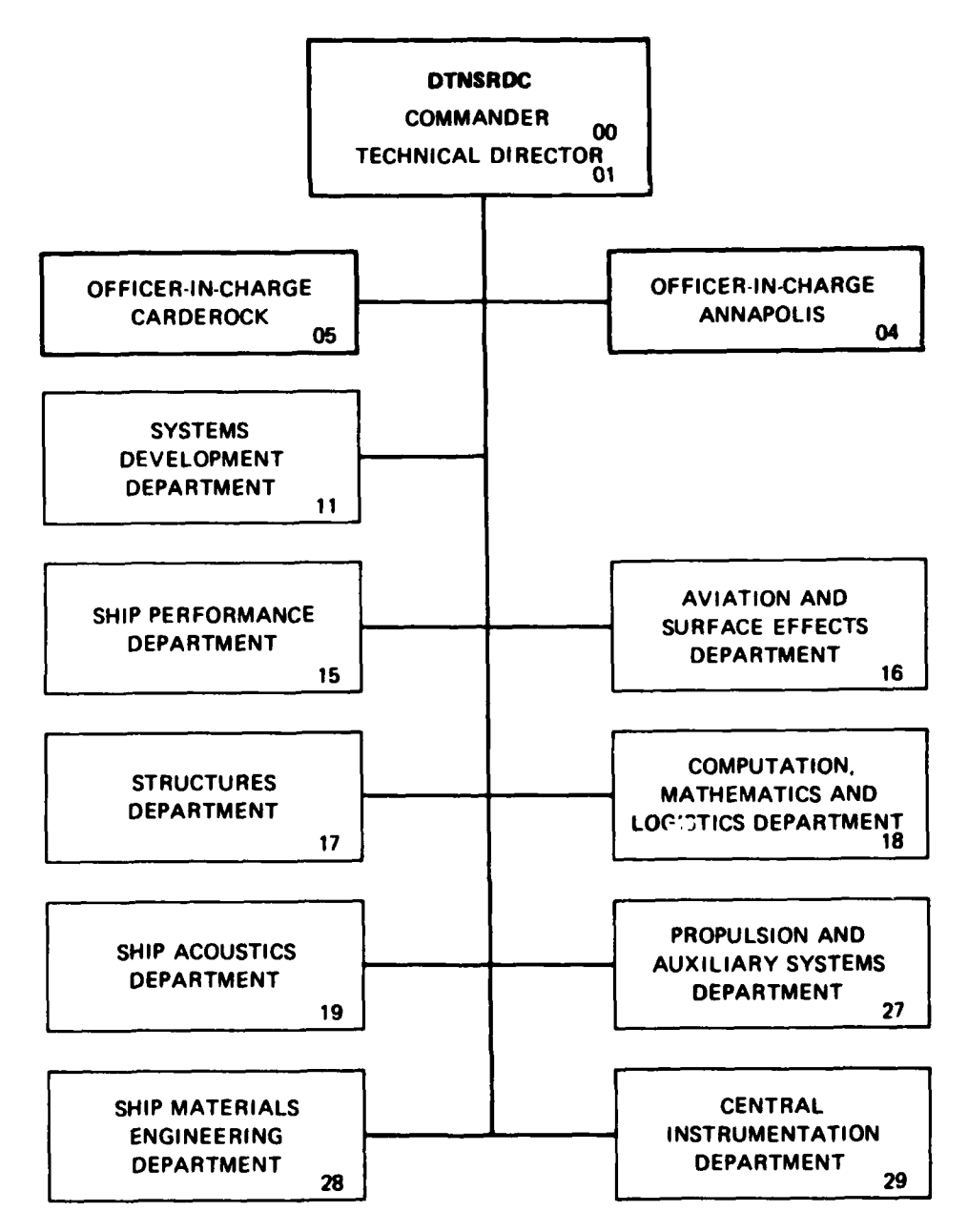

 $\sim$   $\star$ 

وممري يتشاهل

.ń

**The Company of Seconds** 

# **MAJOR DTNSRDC ORGANIZATIONAL COMPONENTS**

u¥.

 $\mathcal{L}_{\mathbf{r}}$ 

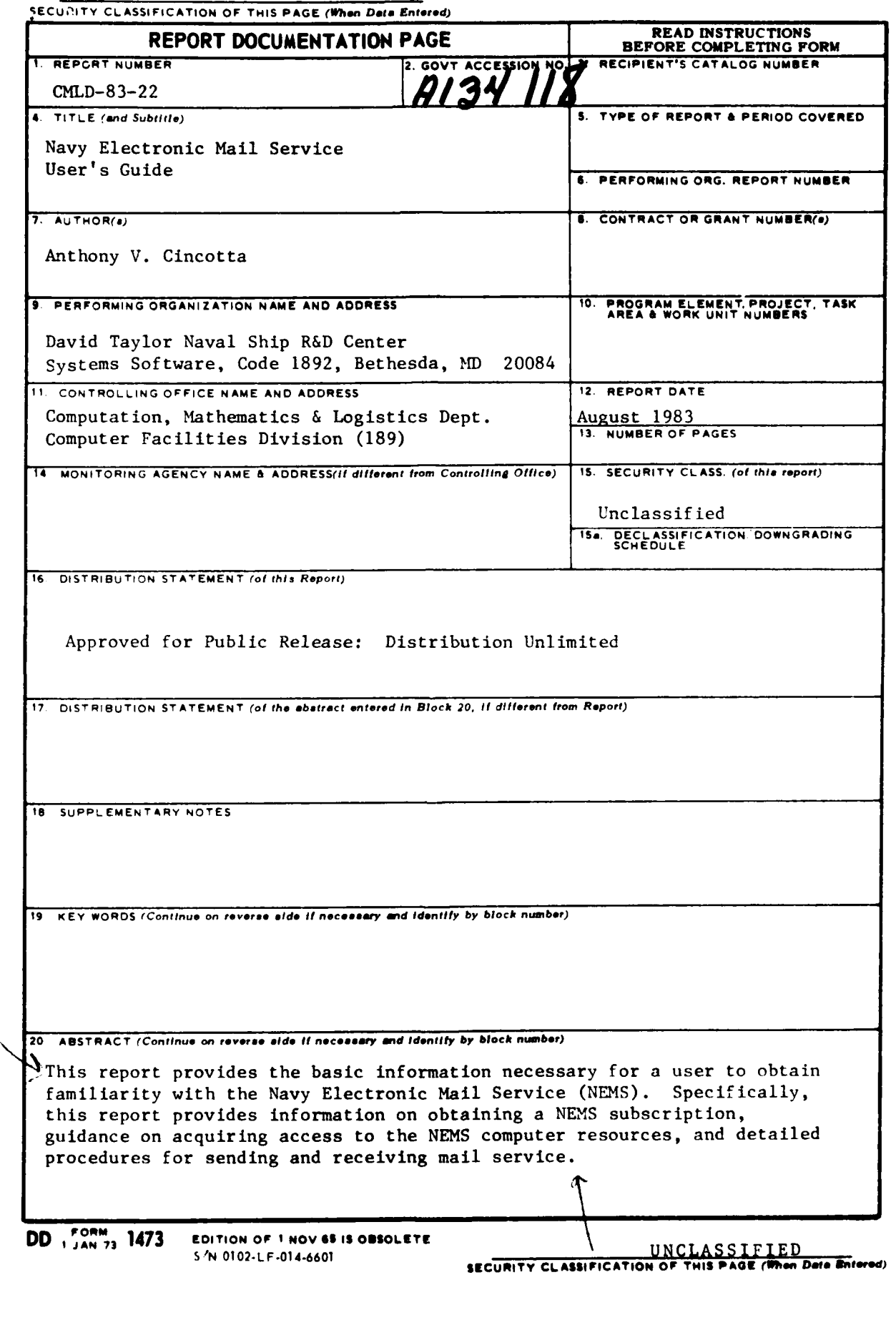

198.99

 $\mathbf{z}$ 

# Table of Contents

 $\mathcal{L}_{\mathcal{A}}^{\mathcal{A}}$  , where  $\mathcal{L}_{\mathcal{A}}^{\mathcal{A}}$  and  $\mathcal{R}_{\mathcal{A}}^{\mathcal{A}}$ 

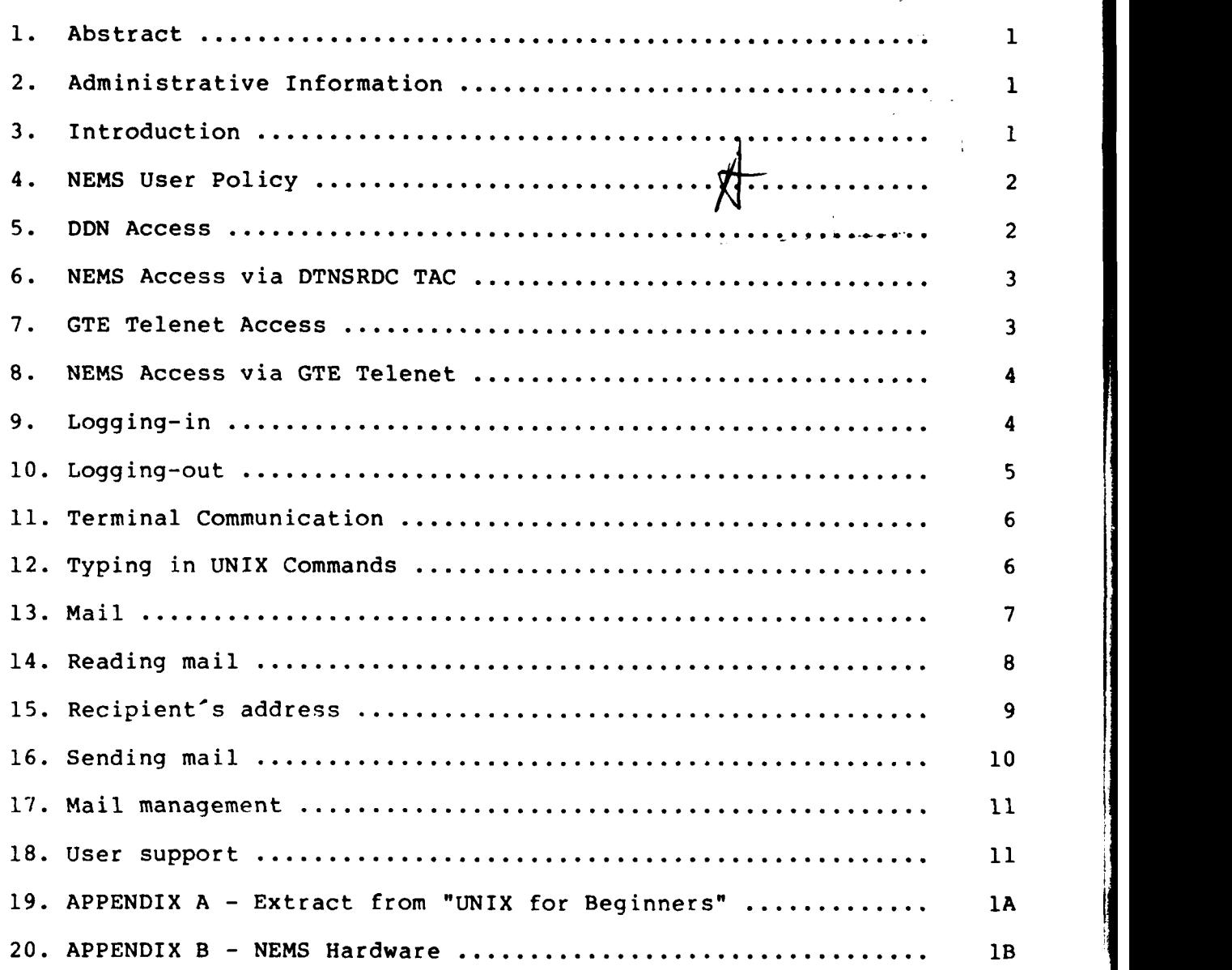

\* UNIX is a Trademark of Bell Telephone Laboratories, Inc.

**A STATE OF THE STATE OF THE STATE OF THE STATE OF THE STATE OF THE STATE OF THE STATE OF THE STATE OF THE STATE OF THE STATE OF THE STATE OF THE STATE OF THE STATE OF THE STATE OF THE STATE OF THE STATE OF THE STATE OF TH** 

... " ... " ... " ... " ... " ... " ... " ... " ... " ... " ... " ... " ... " ... " ... " ... " ... " ... " ..<br>... " ... " ... " ... " ... " ... " ... " ... " ... " ... " ... " ... " ... " ... " ... " ... "... "... "... "

#### \*\*\* Abstract \*\*\*

This report provides the basic information necessary for a user to obtain familiarity with the NAVY Electronic Mail Service (NEMS). Specifically, this report provides information on obtaining a NEMS<br>subscription, quidance on acquiring access to the NEMS computer guidance on acquiring access to the NEMS computer resources, and detailed procedures for sending and receiving mail service.

# \*\*\* Administrative Information \*\*\*

The work described in this report was performed in the Systems Software Group (1892.3) of the Computation, Mathematics and Logistics Department, David W. Taylor Naval Ship Research and Development Center under sponsorship of the DTNSRDC Computer Center (189).

#### \*\*\* Introduction \*\*\*

The NAVY Electronic Mail Service (NEMS) is an unclassified system which, for a prepaid annual subscription fee, will provide to the NAVY Department and their support personnel an electronic mail service. This service consists of the following:

- **.** Defense Data Network (DDN) access, **.** Mail facility,
- 
- 
- DDN mail box, **.** File storage (50KB),
- **.** Utilities for generating and managing your mail,<br> **.** User support services,<br> **.** System support services,
	-
- 
- File integrity.

The NEMS facility provides the following communication facilities:

- DDN access,
- 
- Access to Internet networks available via DDN, Access to NEMS via GTE Telenet (Value Added Network) service,

NEMS is located at the David W. Taylor Naval Ship Research and Development Center (DTNSRDC), and is managed by the Computer Facilities Division of the Computation, Mathematics & Logistics Dept.

 $-1 -$ 

# **\*\*\* NEMS** User Policy **\*\*\***

**All NEMS** subscribers must pay an annual charge per user subscription. The **DTNSRDC** Computer Center Business Office at (202) **227-1361** or Autovon **(8)** 287-1361 will administer the addition of new users to **NEMS.** Because of Government regulations, no users will be allowed access to NEMS unless the user is a NAVY Department employee or support person (as verified by NAVY sponsor) and receipt of funds has been acknowledged by the DTNSRDC Disbursing office (Code 60).

Access to NEMS via GTE Telenet service is available. The yearly subscriber fee will cover nominal use of the service (up to three calls) . High volume or extensive use of the GTE network will be charged directly to the user's individual account. Therefore, such users must have additional funds at DTNSRDC to cover these additional costs. Such funds not used will be refunded. GTE Telenet charges not paid will cause NEMS services for those users to be terminated with possible loss of the subscription fee.

Existing delinquent accounts will be removed ten days after start of the new charging period. User data associated with the delinquent account will be dumped to magnetic tape in a standard UNIX system tape format and held for thiry days. Delinquent account users may request data tapes be mailed to them. If after thirty days the user has not requested his/her data the data tape will be erased.

The operating system of NEMS is "4.lbsd". "4.lbsd" is a UNIX based system (see APPENDIX A) available from Berkeley University. Since the purpose of NEMS is to provide an electronic mail service, only a small subset of the "4.lbsd" commands are available.

#### \*\*\* **DDN** Access \*

**NEMS** is on the Military Network (MILNET) at address "26.0.0.81". MILNET is a subnet of DDN. NEMS users who access NEMS via the<br>Terminal Access Controller (TAC) may contact the NEMS HOST Access Controller Administrator [(202) 227-1361] to obtain DDN TAC registration. DDN requires all TAC users to be registered and will in December 83 require "login" to the TAC.

**NEMS** subscribers may contact the Network Information Center, SRI International, Menlo Park, California 94025, (415) **859-3695,** for information on the availability of a **DDN TAC** in their locality and information on how to obtain authorization to use that **DDN TAC.**

**\*** UNIX is a Trademark of Bell Telephone Laboratories, Inc.

#### **\*\*\* NEMS** Access via **DTNSRDC TAC \***

Dial the **DTNSRDC TAC** and verify that a carrier signal is present on the line. Each port on the **DTNSRDC TAC** is ready to recognize the user terminal's speed from the first character typed to it. To detect User terminal baud rate (default baud rate is **300),** the **DTNSRDC TAC** requires a single character, specifically a **- ("^"** designates CONTROL key, **" "** indicates a user typein). The initial **^\_** will set the DTNSRDC TAC's input and output rate to the rate of the users terminal. A CR (CR designates Carriage-Return key) can be used instead of  $\hat{Q}$  if **300** baud is desired. **A** typical **TAC** access session is as follows:

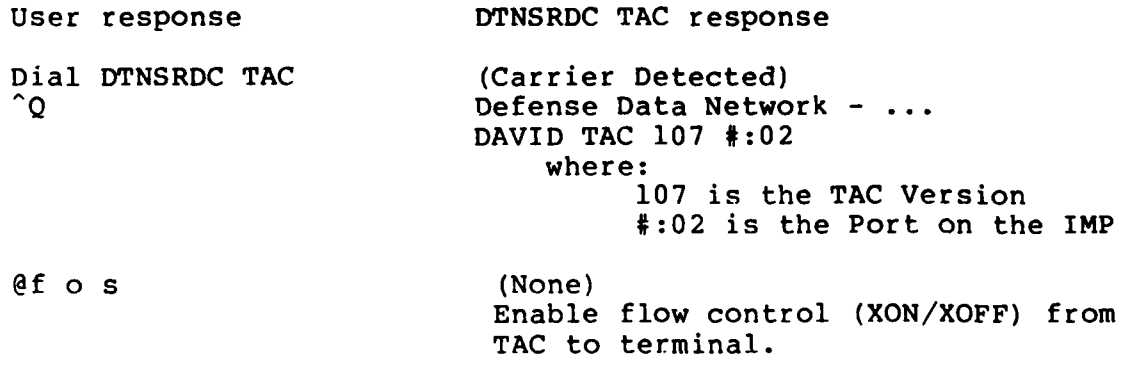

@Open 0/81 TCP Trying...Open NAVY Electronic Mail Service (nems) (202) 227-1907 For User Support

Login:

or TCP Trying.. .Host down

#### **\*\*\*** GTE Telenet Access \*

Access to NEMS is also available thru the GTE Telenet public network. This network makes it possible for users to dial up a local GTE Telenet telephone number anywhere in the country to establish a connection to the GTE Telenet HOST located at DTNSRDC which will provide access to NEMS.

**3**

#### **\* NEMS** Access via **GTE** Telenet **\***

**A** typical Telenet access session is as follows:

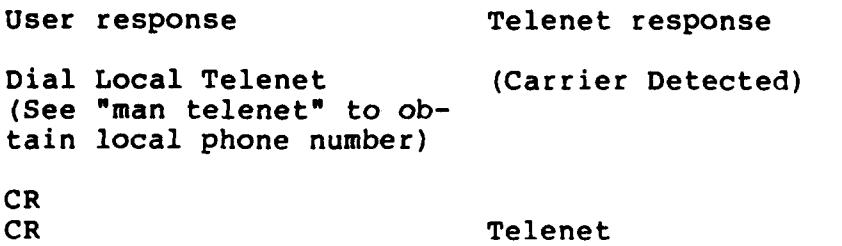

Port-Number Address-Number

TERMINAL=

CR **@**

 $\frac{1}{1}$ 

c 301160.01 301 160X Connected

المالي التي تصور المستقدم المساحة المستقدمة المستقدم**ة العام المستقدمة المستقدمة المستقدمة .**<br>التي تصور المستقدم الأولى المستقدمة المستقدمة المستقدمة المستقدمة ... و المستقدمة المستقدمة المستقدمة ... و ال

(Where: X = D or C or B or A depending on port obtained)

NAVY Electronic Mail Service (nems) (202) 227-1907 For User Support

Login:

While logging into NEMS via GTE Telenet you will notice that your "password" is echoed as you type it. The Telenet interface because of efficiency and cost considerations is setup to echo all characters typed while the NEMS system will supress echo on Telenet input lines.

GTE Telenet will transmit data to NEMS when a CR is typed or data has been buffered up and the user has been idle for four/tenths of a second. The actual time to transmit this data, coupled with the time required for NEMS to respond to the required action and then for GTE to transmit the output back to the user, can require one or more seconds. Because of these inherent timing constraints and normal user activity, the output from some of the NEMS packages may appear in error while in-reality the fault is the impatience of the user.

**\*\*\*** Logging-in **\*\*\***

At this stage of the login procedure, you require a valid user account on **NEMS.** In reponse to **NEMS** "Login:" (quoted text is used to indicate **NEMS** responses) prompt, type in your user name followed **by** a CR. It is important that you type your name in lower case if possible; if you type upper-case letters the operating system will assume that your

4

terminal cannot generate lower-case letters and will translate all subsequent lower-case input to upper-case. The next NEMS prompt will be:

#### Password:

Type in your password. After both login name and password are validated, you will receive a salutation greeting followed by a "1-> **"** prompt. At this point a program called the Shell is listening to your terminal. The Shell reads typed-in lines, splits them up into a command name and arguments, and executes the command. simply an executable program.

To protect your files from unauthorized access by others we require that you provide your own password during your first session on NEMS. If you fail to change your initially provided password within thirty (30) days, your subscription to NEMS will be invalidated.

The following example illustrates the user/machine correspondence required for changing ones password:

> **1->** passwd Old password: CR New password: CR Retype new password: CR Password changed  $2 - 5$

NEMS will not echo your password as you type it. Your new password should contain six to ten alphanumeric characters. NEMS will complain if less than six characters are submitted.

\*\*\* Logging-out \*\*\*

If you entered NEMS from the DTNSRDC TAC, you may disconnect from NEMS by:

> .hanging up the phone, .executing the logout command, .executing the DTNSRDC TAC "close" command @c.

If you entered NEMS from Telenet, you can disconnect by executing logout. The logout command will terminate the NEMS session and provide the proper response to Telenet which will disconnect you from NEMS. Or, you may tell Telenet you want to disconnect by typing @CR. Telenet will respond with "@", you then type dCR.

To disconnect from Telenet you must hang up the phone. Charges for GTE Telenet are based on message units and time accumulated. Failure to close the Telenet connection will result in unnecessary charges.

#### **\*\*\*** Terminal Communication **\*\*\***

The **HEMS** system can be tailored to most terminals available in the market-place. The default terminal of **NEMS** is the Digital Equipment Corporation **(DEC)** "VTI00". If you are operating with a terminal other than a VT100 then you should inform the system as soon as possible what terminal you will be using. This is performed **by** the following command:

#### setenv TERM terminal-type

Consult User Services for obtaining the correct "terminal-type" designation for the terminal you are using.

The NEMS system provides full-duplex terminal input/output. It has read-ahead, which means that you can type at any time. If you type during output, the output will have the input characters interspersed. However, whatever you type will be saved and interpreted in correct sequence. There is a limit to the amount of read-ahead, but it is generous and not likely to be exceeded unless the system is heavily loaded. When the read-ahead limit is exceeded, the system throws away all the saved characters.

#### \*\*\* Typing in UNIX Commands \*\*\*

If you make a typing mistake, and see it before CR has been typed, there are ways to recover. The backspace-character, denoted as **^H ( ""** is denoted throughout this text as the "Control" key), erases the last character typed; in fact successive uses of the backspacecharacter will erase characters back to the beginning of the line (but not beyond), So if you type badly, you can correct as you go:

dd^Hatte^H^He

is the same as date.

 $\frac{1}{4}$ 

**ARTICLE AND RESIDENCE** 

The <sup>o</sup>U erases all of the characters typed so far on the current input line. If the line is irretrievably fouled up, type a **^U** and start the line over.

The **^W** erases the current word.

The **^R** retypes the current line.

**CONTRACTOR** COMPANY AND THE RESERVE

What if you must enter a **^H** as part of the text? If you precede the **AH by** a **^V** (literal next character), it loses its special meaning. So  $\overrightarrow{6}$  enter  $\overrightarrow{a}$   $\overrightarrow{H}$  type  $\gamma \overrightarrow{v}$ H.

**6**

To erase a literal  $H$  character, you have to type  $H^H$ .

The  $\gamma$  is used extensively to indicate that the following character is to be treated as a literal character.

The **^C** character is not passed to programs but instead generates an interrupt. This signal generally causes whatever you are running to terminate. **^C** can be used to stop a long printout.

The syntax  $\ln$ , ("n" is the integer value contained in a previous "prompt" syntax) may be used to re-execute the command designated as  $\binom{n}{2}$ ,  $\binom{n}{2}$ 

The syntax !! will re-execute the previous command.

Users obtaining NEMS access via the DTNSRDC TAC should keep in mind that all characters typed are passed to NEMS by the TAC. The TAC examines each character looking for a TAC command. The TAC commands start with an @ character. When an @ is typed, the TAC will echo back the  $\theta$  and its associated command text. Typing a second  $\theta$  , will instruct the TAC to pass the "@" and terminate the TAC command initiated by the first @. NEMS will echo back to the user the "@" received. Therefore; to get a single @ to NEMS , you type in two consecutive **@** and see three "@".

#### \*\*\* Mail \*\*\*

A sistal system is available so you can send and receive mail from other users on NEMS or on DDN. The mail system is composed of two UNIX tools, "msg" reads the mail and "snd" sends the mail. These mail routines may be tailored to meet your hardware and specific desires. You are encouraged to read the complete up-to-date documentation for mail by typing:

#### man msg snd

 $\mathcal{O}(\sqrt{2\pi\sqrt{2}})$  .

**BELLEVILLE AND STREET** 

· 1999年の第一次の「1999年の日本の「1999年の「1999年の「1999年の「1999年の「1999年の「1999年の「1999年の「1999年の「1999年の「1999年の「1999年の「

When you login, you may sometimes get the message:

You have mail.

If, while logged-in, mail arrives for you, you will be notified on completion of your next commmand. Thereafter, you will be notified every ten (10) minutes that unseen mail has been posted until you read your mail. Each user on NEMS is provided a mailbox. The mailbox is actually a file named ".mail", residing in your login directory.

#### \*\*\* Reading mail \*\*\*

"msg" when executed will inform you of the total number of messages you have in your mailbox, followed by the "msg" prompt as shown;

> nnn messages msg->

 $\label{eq:2.1} \mathcal{L}(\mathcal{L}) = \mathcal{L}(\mathcal{L}) \,.$ 

**The Second Control Second Second** 

i,

The "msg" utility has many commands to allow you to manage your mailbox. A complete list of these commands is available by typing a **?.** A list of "msq" commands follow:

List commands: b[ack up] ............. List previous message. c[urrent message] ..... list current message number. h[eaders] <msg-seq> **..** List one-line header for each message. "headers **\*"** will list unread messages followed by all remaining messages. n[ext message] ........ List next message on terminal. "msg" will starts with the first unread message. P[rint] <msg-seq> **..** Print messages on terminal's printer. H[eaders] <msg-seq> **..** Print headers on terminal's printer. t[ype] <msg-seq> **..** List messages specified on terminal. Delete commands: d[elete] <msg-seq> **..** Mark messages for deletion (the "overwrite" command is required for actual deletion) e[xit] ............... Perform an "overwrite" then a "quit". o[verwrite] ........... Remove deleted messages. u[ndelete] <msg-seq> **..** Remove delete mark from messages. Save commands: list] <msg-seq> **..** Copy messages for later printing. m[ove] <msg-seq> .. Same as put plus delete.<br>p[ut] <msg-seq> .. Copy messages retaining message format.<br>w[rite to] ............ Sets default filename for l,p,m commands. Send commands (temporarily invoke "snd"): a[nswerl .............. Answer "to" recipients only. A[nswerl .............. Answer "to" and "cc" recipients. f(orward] ............. Send copy of message to another user. Other commands: r[ead] ................ Read from new message file. Icommand .............. Pass command to "shell" for execution. Exit "msg" command: e(xitl ............... Perform "overwrite" then a "quit". qfuit] ................ Exit from "msg".

**-8-**

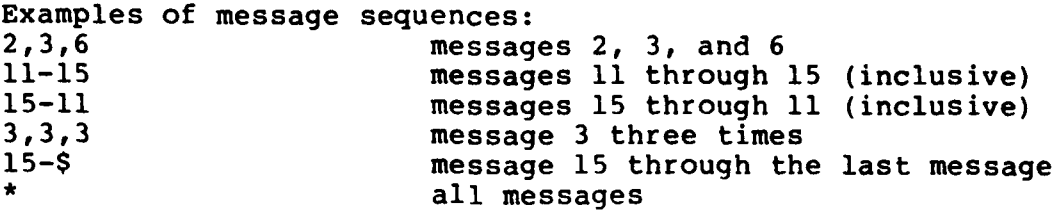

Any of the above commands are enacted by entering the initial character of the command in response to the "msg" prompt (msg->). For example, to read your next message enter n. This will result in your next unread message being printed. To continue reading unread messages, continue entering n.

To quit "msg" you type q. The "shell" again takes command and provides you with the "shell" prompt "2-> ".

#### \*\*\* Recipient's address \*\*\*

Mail is posted by the "snd" utility. To post mail the sender must know the recipients address. The address is a combination of the recipient's login name and the HOST that contains the mailbox. When the recipient and sender are on the same HOST, only the recipient's login name is required. NEMS provides the utility "whois" for obtaining a Directory for all NEMS subscribers.

A utility ("nicname") is available to provide netwide directory service for NEMS users. This utility will access a server at the Network Information Center at SRI International. SRI International maintains an up-to-date directory service for DDN users. Documentation for "nicname" is available by typing "man nicname". Executing:

#### nicname strickland

returns:

A

医心神病

A STRAIGHT AN AN DEALAIS NA STRAIGH AN DRAIGH AN DRAIGH AN DRAIGH AN DRAIGH AN DRAIGH AN DRAIGH AN DRAIGH AN D

Connection made to SRI-NIC ...

WV. **- 9 -**

Strickland, Jeanne D. (JDS3) uservice@NEMS David Taylor Naval Ship Research and Development Center Code 1892.1 Bethesda, Maryland 20084 Phone: (202) 227-1907 (AV) 287-1907

**9**

#### **\*\*\*** Sending mail **\*\***

"snd" will mail a single message to each named recipient. "snd" will prompt for the "To:" and "cc:" (carbon copy) recipients address lists. After the "To" and "cc" lists have been entered, "snd" will ask for a subject. If it is required to have more than one line of text for the subject or either of the recipient lists, a CR must be preceded by a Δ.

After you have entered the subject and recipient lists, you will be<br>prompted for the text of your message. While Entering your message,<br>the following UNIX default characters are recognized: prompted for the text of your message. While Entering your message, the following UNIX default characters are recognized:

- Control key
- <sup>2</sup>D End of message<br><sup>2</sup>H Backspace
- 

A CONTRACTOR CONTRACTOR CONTRACTOR

- ^H Backspace<br>^U Delete cu ^U Delete current line<br>^C Abort "snd"
- **^C** Abort "snd"

After you have finished entering and editing your message, type a  $^{\circ}$ D on a new line to signify "end-of-message". "snd" will validate the<br>distribution lists and respond with the "snd" prompt "snd-> ". At distribution lists and respond with the "snd" prompt "snd-> ". this point, the user may execute any of the "snd" commands. A complete list of these commands is available by typing a **?.** A partial list of "snd" commands follows:

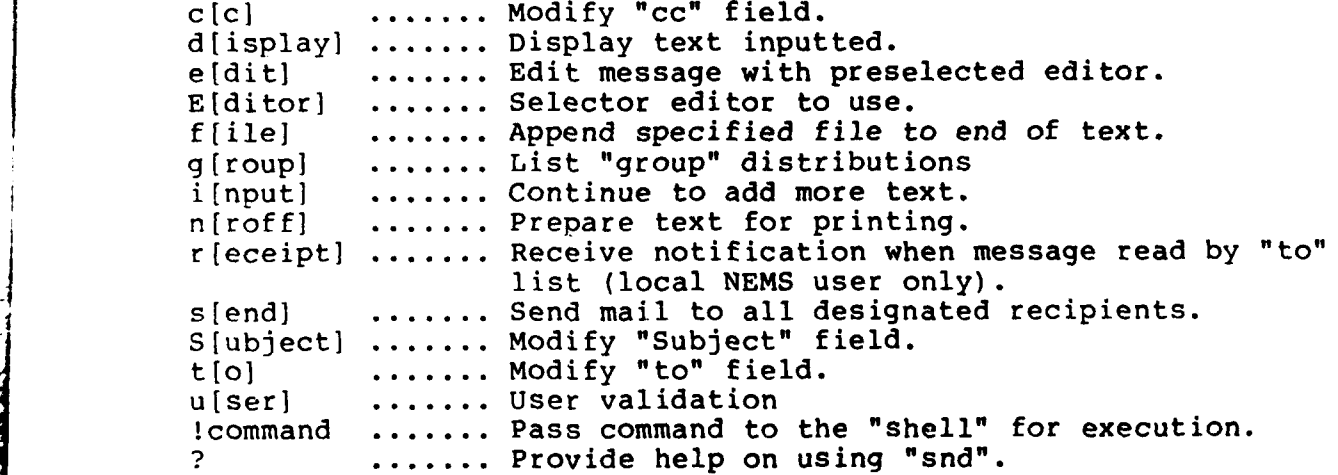

The "snd" prompt will be displayed on completion of each command, until the "send" command is selected. The "s[end]" command will try to mail the message to each of the recipients. The name of each recipient will be printed out with the results of the attempt to post the message. "snd" will then terminate. The "shell" again takes command and provides you with the "shell" prompt.

**-10-**

**&o d" - -**

#### **\*\*\*** Mail management **\*\*\***

Managing ones mail is important. **If** the number of messages you receive daily encompases many projects and various activities you would want to organize your mail into various files possibly even various directories. The "msg" utility provides the options to easily set up new mail files via the "move" and "put" options. The UNIX system provides the utilities to manage your mail. The reader is encouraged to read Brian W. Kernighan's article "UNIX for Beginners". **A** selection of material from this article has been included in this report as APPENDIX A.

\*\*\* USER support \*\*\*

The NEMS system provides the following utilities for USER support:

man ...... A utility to provide on-line documentation for all utilities available to users on NEMS. The command:

man man

will provide documentation for the "man" utility. The command:

#### man utility-name

will provide documentation for the utility of name "utility-name".

- unix .... A tool whereby the user can obtain a complete index of all tools available on NEMS and documentation on all utilities available.
- gripe .... A mechanism whereby the user may report problems and suggest enhancements for NEMS to those responsible for system integrity and enhancements. The user will get an acknowledgement when the "gripe" is read and will get results desired or a (hopefully) satisfactory response as soon as possible.
- whatsnew .. A utility which when executed will provide to the user the file names of all routines that have been enhanced or added to the NEMS system.

 $-11 -$ 

I

# NEMS **USERS** GUIDE .. This manual (of approximately **30** pages) is available on-line. To have a copy of this manual displayed at your terminal execute the following:

# unix NEMS

**i**

 $\frac{1}{2} \int_{\partial \Omega} \frac{d\Omega}{d\Omega} \, d\Omega \, d\Omega$ 

医心理 建立化学

NEMS subscribers may contact the DTNSRDC User Services Group for answers to questions that require immediate response. This service is available on (202) 227-1907, or Autovon 8-287-1907. Requests for service may also be directed to the user "uservice@nems".

1

APPENDIX **A -** Extracts from "UNIX for Beginners"

Author: Brian W. Kernighan

## The Shell

法诉讼

When you have successfully logged in to UNIX a program called the Shell is listening to your terminal. The Shell reads typed-in lines, splits them up into a command name and arguments, and executes the command. A command is simply an executable program. Normally, the Shell looks first in your current directory for a program with the given name, and if none is there, then in system directories. There is nothing special about system-provided commands except that they are kept in directories where the Shell can find them. The command name is always the first word on an input line to the Shell; it and its arguments are separated from ane another by space or tab characters.

When a program terminates, the Shell will ordinarily regain control and type a **"1->** " at you to indicate that it is ready for another command.

Executing Commands

**If** you make a mistake typing the command name, and refer to a nonexistent command, you will be told. For example, if you type

whom

you will be told

whom: not found

Of course, if you inadvertently type the name of some other command, it will run, with more or less mysterious results.

Strange Terminal Behavior

Sometimes you can get into a state where your terminal acts strangely. For example, each letter may be typed twice, or the CR may not cause a line feed or a return to the left margin. You can often fix this by logging out and logging back in. Or you can read the description of the command stty (man stty).

**\*** UNIX is a Trademark of Bell Telephone Laboratories, Inc.

**- 1A -**

On-Line Manual

The UNIX Users Manual is available on-line. If you get stuck on something, and can't find assistance, you can print on your terminal any manual page that might help. This is also useful for getting the most up-to-date information on a command. To print a manual section, type "man command-name". Thus to read up on the "Is" command, type

man is

and, of course,

man man

tells all about the man command.

Creating Files - The Editors

If you have to type a paper or a letter or a program, how do you get the information stored in the machine? Most of these tasks are done with an editor. This system supports a line editor "ed" **[1]** and the Berkeley screen editor "vi [21" (Vee Eye). All we want it for right now is to make some files. A file is just a collection of information stored in the machine.

To create a file called junk with some text in it using "ed", do the following:

ed junk (invokes the text editor) (command to "ed", to add text) now type text you want ...  $\ddotsc$ -(signals the end of adding text)

The . that signals the end of adding text must be at the beginning of a line by itself. Don't forget it, for until it is typed, no other "ed" commands will be recognized. Everything you type will be treated as text to be added. Finally, you must write the information you have typed into a file with the editor command w:

w

"ed" will respond with the number of characters it wrote into the file junk.

Until the w command, nothing is stored permanently, so if disconnected the information is lost. But after w if you disconnect while editing, the information prior to the last  $\overline{w}$  can be accessed at any time by typing

ed junk

**- 2A -**

Type a **q** command to quit the editor. (If you try to quit without writing, "ed" will print a **"?"** to remind you. **A** second **q** gets you out regardless.)

Now create a second file called "temp" in the same manner. You should now have two files "junk" and "temp".

What files are out there?

The **ls** (for list) command lists the names (not contents) of any of the files that UNIX knows about. If you type

**ls**

the response will be

junk temp

which are indeed the two files just created. The names are sorted into alphabetical order automatically, but other variations are possible. For example, the command

 $ls - t$ 

causes the files to be listed in the order in which they were last changed most recent first. The **-1** option gives a long listing:

is **-1**

will produce something like

-rw-rw-rw- 1 bwk 41 Jul 22 **2:56** junk -rw-rw-rw- 1 bwk **78** Jul 22 **2:57** temp

The date and time are of the last change to the file. The 41 and **78** are the number of characters (which should agree with the numbers you got from ed). bwk is the owner of the file, that is, the person who created it. The -rw-rw-rw- tells who has permission to read and write the file, in this case everyone.

The use of optional arguments that begin with a minus sign, like -t and -it, is a common convention for UNIX programs. In general, if a program accepts such optional arguments, they precede any filename arguments. It is also vital that you separate the various arguments with spaces, "ls-l" is not the same as "is **-1".**

**- 3A -**

**:** .. . **-** " ° . *°.* 4 - .. . **...........** . .

#### Printing Files

Now that you've got a file of text, how do you print it? There are a host of programs that do that, probably more than are needed. One simple thing is to use the editor, since printing is often done just before making changes anyway. You can say

ed junk **l,\$p**

ed will reply with the count of the characters in junk and then print all the lines in the file. After you learn how to use the editor, you can be selective about the parts you print.

There are times when it's not feasible to use the editor for printing. For example, there is a limit on how big a file ed can handle (several thousand lines). Secondly, it will only print one file at a time, and sometimes you want to print several, one after another. So here are a couple of alternatives.

First is "cat", the simplest of all the printing programs. cat simply prints on the terminal the contents of all the files named in a list. Thus

cat junk

prints one file, and

cat junk temp

prints two. The files are simply concatenated (hence the name "cat") onto the terminal.

pr" produces formatted printouts of files. As with "cat", "pr" prints all the files named in a list. The difference is that it produces headings with date, time, page number and file name at the top of each page, and extra lines to skip over the fold in the paper. Thus,

pr junk temp

will print junk neatly, then skip to the top of a new page and print temp neatly. "pr" can also produce multi-column output:

pr -3 junk

<u>an awe ne al</u>

prints junk in 3-column format. You can use any reasonable number in place of **"3"** and pr will do its best. "pr" has other capabilities as well (see "man pr").

**-** 4A **-**

#### Shuffling Files About

Now that you have some files in the file system and some experience in printing them, you can try bigger things. For example, you can move a file from one place to another (which amounts to giving it a new name), like this:

**mv** junk precious

This means that what used to be "junk" is now "precious". If you do an Is command now, you will get

precious temp

Beware that if you move a file to another one that already exists, the already existing contents are lost forever.

If you want to make a copy of a file (that is, to have two versions of something), you can use the "cp" command:

cp precious templ

makes a duplicate copy of "precious" in "templ".

Finally, when you get tired of creating and moving files, there is a command to remove files from the file system, called "rm".

rm temp templ

will remove both of the files named.

You will get a warning message if one of the named files wasn't there, but otherwise "rm", like most UNIX commands, does its work silently. There is no prompting or chatter, and error messages are occasionally curt. This terseness is sometimes disconcerting to newcomers, but experienced users find it desirable.

What's in a Filename

**MAS. ALL BELLEVING THE TABLE OF THE SALE OF THE SALE OF THE SALE OF THE SALE OF THE SALE OF THE SALE** 

Var 200

So far we have used filenames without ever saying what's a legal name, so it's time for a couple of rules. First, filenames are limited to 14 characters, which is enough to be descriptive. Second, although you can use almost any character in a filename, common sense says you should stick to ones that are visible, and that you should probably avoid characters that might be used with other meanings. We have already seen, for example, that in the "ls" command, <u>ls</u> -t means to list in time order. So if you had a file whose name was "-t", you would have a tough time listing it by name. Besides the minus sign, there are other characters which have special meaning. To avoid pitfalls, you would do well to use only letters, numbers and the period until you're familiar with the situation.

**- 5A -**

**ALIAN ANDURA** 

When you first made that file called junk, how did the system know that there wasn't another junk somewhere else, especially since the person in the next office is also reading this tutorial? The answer is that generally each user has a private directory, which contains only the files that belong to him. When you login, you are in your directory. Unless you take special action, when you create a new file, it is made in the directory that you are currently in; this is most often your own directory, and thus the file is unrelated to any other file of the same name that might exist in someone else's directory.

The set of all files is organized into a (usually big) tree, with your files located several branches into the tree. It is possible for you to "walk" around this tree, and to find any file in the system, by starting at the root of the tree and walking along the proper set of branches. Conversely, you can start where you are and walk toward the root.

Let's try the latter first. The basic tools is the command "pwd" (print working directory), which prints the name of the directory you are currently in.

Although the details will vary according to the system you are on, if you give the command pwd, it will print something like

/usrOl/your-organization/your-name

This says that you are currently in the directory your-name, which is in turn in the directory "your-organization", which is in the directory "/usrOl", which is in turn in the root directory called by convention just *"/".*

If you now type

is /usrOl/your-organization/your-name

you should get exactly the same list of file names as you get from a plain is with no arguments, "Is" lists the contents of the current directory; given the name of a directory, it lists the contents of that directory. When the NEMS system administrator gave you a user name, the administrator also created a directory for you with the same name as your user name. When you login, any file name you type is by default assumed to be in this directory. Since you are the owner of this directory, you have full permissions to read, write, alter, or destroy its contents. Permissions to have your will with other directories and files will have been granted or denied to you by their respective owners.

Next, try

**is** /usrOl/your-organization

**- 6A -**

**., ..**

This should print a long series of names, among which is your own 10 gin name.

Next, try

**Is** /usrOl

This should list a series of organizations within the NAVY Department among which is your own organization.

The next step is to try

**is /**

You should get a response something like this (although again the details may be different):

bin dev etc lib tmp usr usrOl

This is a collection of the basic directories of files that the system knows about. We are at the root of the tree.

Now try

cat /usrOl/your-organization/your-name/junk

(if junk is still around in your directory). The name

/usrOl/your-organization/your-name/junk

is called the pathname of the file that you normally think of as "junk". Pathname has an obvious meaning: it represents the full name of the path you have to follow from the root through the tree of directories to get to a particular file. It is a universal rule in the UNIX system that anywhere you can use an ordinary filename, you can use a pathname.

>-.

Here is a picture which may make this clearer:

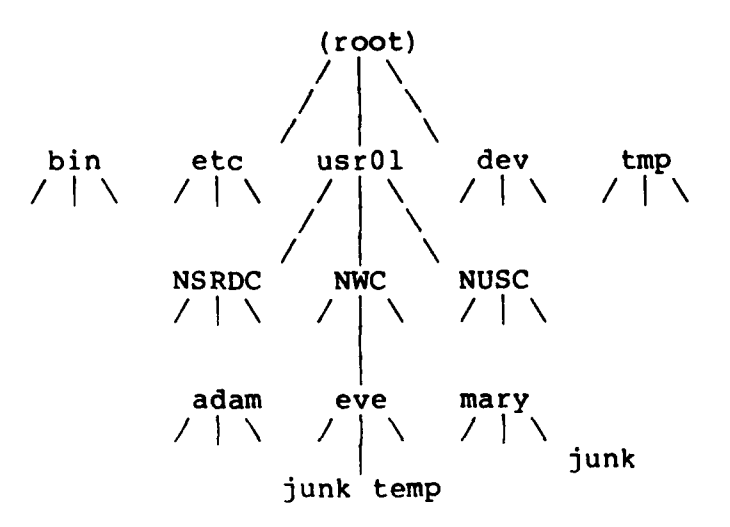

Notice that Mary's junk is unrelated to Eve's.

This isn't too exciting if all the files of interest are in your own directory, but if you work with someone else or on several projects concurrently and have separted each project into a separate directory, it becomes handy indeed. For example, your sponsor can print a project by saying

pr /usrOl/your-organization/your-name/proj/\*

Similarly, you can find out what files your neighbor has by saying

is /usrOl/neighbor-organization/neighbor-name

or make your own copy of one of his files by

cp /usrOl/your-neighbor/his-file yourfile

If your neighbor doesn't want you poking around in his files, or vice versa, privacy can be arranged. Each file and directory has read-  $\mathcal{F}$  write-execute permissions for the owner, a group, and everyone else, which can be set to control access. See "man is" and "man chmod" for details.

As a final experiment with pathnames, try

is /bin /usr/bin

Do some of the names look familiar? When you run a program, by typing its name after the prompt character, the system simply looks for a file of that name. It normally looks firsc in your directory (where it typically doesn't find it), then in "/bin" and finally in "/usr/bin". There is nothing magic about commands like "cat" or "is",

**- 8A -**

except that they have been collected into a couple of places to be easy to find and administer.

What if you work regularly with someone else on common information in his directory? You could just log in as your friend each time you want to, but you can also say **"I** want to work on his files instead of my own". This is done **by** changing the directory that you are current**ly** in:

cd /usrOl/friends-organization/your-friend

Now when you use a filename in something like "cat" or "pr", it refers to the file in your friend's directory. Changing directories doesn't affect any permissions associated with a file, if you couldn't access a file from your own directory, changing to another directory won't alter that fact. Of course, if you forget what directory you're in, type

pwd

**International** 

 $\mathbf{i}$ 

to find out.

It is usually convenient to arrange your own files so that all the files related to one thing are in a directory separate from other projects. For example, when you configure a project directory, you might want to keep all the mail associated with this project in a directory called projectl mail. So make one with

mkdir projectlmail

then go to it with

cd projectl mail

/usr0l/your-organization/your-name/projectl\_mail

To remove the directory projectl mail, type

rm projectl mail/\* rmdir projectlmail

The first command removes all files from the directory; the second removes the empty directory.

You can go up one level in the tree of files by saying

cd..

أمريت تحفظهم

**".."** is the actual name of the parent of whatever directory you are currently in. For completeness, **."** is an alternate name for the directory you are in.

Directing Files

Most of the commands we have seen so far produce output on the terminal; some, like the editor, also take their input from the terminal. It is universal in UNIX systems that the terminal can be replaced by a file for either or both of input and output. As one example,

**ls**

**大学的复数 人名英格兰人姓氏德里尔的变体 人名英格兰人姓氏德里尔的变体** 

makes a list of files on your terminal. But if you say

is > filelist

a list of your files will be placed in the file filelist (which will be created if it doesn't already exist, or overwritten if it does). The symbol ">" means put the output on the following file, rather than on the terminal. Nothing is produced on the terminal. As another example, you could combine several files into one by capturing the output of "cat" in a file:

cat fl  $f2 f3 > temp$ 

The symbol **">>"** operates very much like ">" does, except that it means add to the end of. That is,

cat fl f2 f3 **>>** temp

means to concatenate "fl", "f2" and "f3" to the end of whatever is already in temp, instead of overwriting the existing contents. As with **">"** if temp doesn't exist, it will be created for you.

In a similar way, the symbol "<" means to take the input for a program from the following file, instead of from the terminal. Thus, you could make up a script of commonly used editing commands and put them into a file called script. Then you can run the script on a file by saying

ed file < script

Pipes

One of the novel contributions of the UNIX system is the idea of a pipe. A pipe is simply a way to connect the output of one program to the input of another program, so the two run as a sequence of processes - a pipeline.

For example,

pr f g h

will print the files **"f", "g",** and "h", beginning each on a new page. Suppose you want them run together instead. You could say

**.** .....................**.. .....** ..

cat f g h **>** temp pr < temp rm temp

but this is more work than necessary. Clearly what we want is to take the output of "cat" and connect it to the input of "pr". So let us use a pipe:

cat f g h | pr

The vertical bar "|" means to take the output from "cat", which would normally have gone to the terminal, and put it into "pr" to be neatly formatted.

There are many other examples of pipes. For example,

 $ls$  | pr  $-3$ 

prints a list of your files in three columns. The program "wc" counts the number of lines, words and characters in its input, and as we saw earlier, "who" prints a list of currently-logged on people, one per line. Thus

who **I** wc

tells how many people are logged on. And of course

 $ls$   $\vee$   $\vee$ 

counts your files.

Any program that reads from the terminal can read from a pipe instead; any program that writes on the terminal can drive a pipe. You cat have as many elements in a pipeline as you wish.

Many UNIX programs are written so that they will take their input from one or more files if file arguments are given; if no arguments are given they will read from the terminal, and thus can be used in pipelines. "pr" is one example:

pr -3 a **b** c

prints files "a", "b" and "c" in order in three columns. But in

cat a **b** c **I** pr **-3**

"pr" prints the information coming down the pipeline, still in three columns.

The Shell Revisited

\*

**Broad** 

We have already mentioned the "shell". The shell is the program that

**- 11A -**

interprets what you type as commands and arguments. It also looks after translating **"\*",** into lists of filenames, and **"<", ">",** and **"1u** into changes of input and output streams. The **"\*"** means anything at all, so

#### pr mail\*

translates into print all files whose names begin with mail, listed in alphabetical order.

This shorthand notation is not a property of the "pr" command. The "shell" is system-wide, a service of every program that interprets commands. The **"\*"** is not limited to the last position in a filename, it can be anywhere and can occur several times. Thus

rm \*junk\* \*temp\*

removes all files that contain "junk" or "temp" as any part of their name. As a special case, **"\*" by** itself matches every filename, so

pr \*

prints all your files (alphabetical order), and

**rm\***

removes all files. (You had better be very sure that's what you wanted to say!)

The **""** is not the only pattern-matching feature available. Suppose you want to print only mailmsg **1** through 4 and **9.** Then you can say

pr mailmsg[12349]\*

The "[...]" means to match any of the characters inside the brackets. A range of consecutive letters or digits can be abbreviated, so you can also do this with

pr mailmsg[l-49]\*

Letters can also be used within brackets: " $[a-z]$ " matches any charac-<br>ter in the range "a" through "z".

The "?" pattern matches any single character, so

is **-1** mailmsg?.l

lists information about the first file of each mailmsg (mailmsg.l, mailmsgl.l, etc.).

**Of** these niceties, **"\*"** is certainly the most useful, and you should get used to it. The others are frills, but worth knowing.

**- 12A -**

If you should ever have to turn off the special meaning of **"\*", \*?"** etc., enclose the entire argument in single quotes, as in

is **A?"**

#### **REFERENCES**

°I

i.

**AND COLLECT** 

1000 小麦的

- **1.** Brian W. Kernighan, "A Tutorial Introduction to the UNIX Text Editor," UNIX PROGRAMMER'S MANUAL, January, 1979.
- 2. William Joy, "An Introduction to Display Editing with Vi", UNIX PROGRAMMERS MANUAL Vol 2C, Novenber 1980.

**Pilliam Lating** 

# APPENDIX B **- NEMS** Hardware

Digital Equipment Corporation<br>11/750-UH VAX **11/750-UH** VAX **11/750,** 1MB **ECC/MOS LA-120** DECwriter DZ11-A **8** line Asynch Ctr DD11-DK 9-slot back-plane Disk drives 2 - RL02 10.4MB drives with disk controller National Semiconductor Corporation<br>NS753 1 MB ECC **NS753** 1 MB ECC/MOS System Industries Inc.<br>9800 Disk drive controller Control Data Corporation<br>9762 Removable 80MB Disk Drives (RM02) Fujitsu Ltd. M2288 Fujitisu 160MB Wichester Disk Drives ABLE Computer Inc. DMAX 16 Line DH communications controller Wester Peripherals **TC131P** Magnetic tape controller Associated Computer Consultants LH/DH Communication controller providing 1822 interface to BBN IMP and DEC VAX processor GTE Telenet<br>TP-3010 Telenet host with four lines to NEMS Racal Vadic VA212A 4 - Bell 212A compatible dial out modems

**- 1B -**

- -- - -- -- - -- -- - -- -- - -- -- - -

# Initial Distribution

# COPIES:

12 DIRECTOR **DEFENSE DOCUMENTATION CENTER** (TIMA) **CAMERON** STATION ALEXANDRIA, VIRGINIA 23314

# **CENTER** DISTRIBUTION

- 1 -

em*ktinib*ilia

ragio e el <del>exe</del> della

**CONTRACTOR** 

# COPIES:

**0**

 $\mathbf{I}$ 

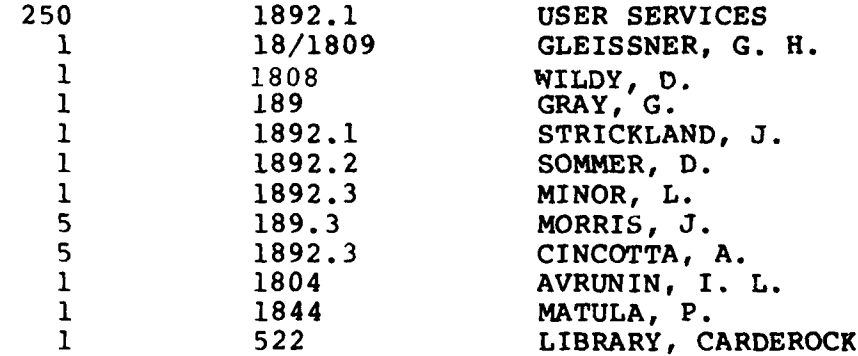

#### **DTNSRDC** ISSUES THREE TYPES OF REPORTS

 $\frac{1}{2} \left( \frac{1}{2} \right) = \frac{1}{2} \left( \frac{1}{2} \right)$ 

**RANGE COMPANY** 

i.<br>N

Mer i

نسنة

.. N.

**1. DTNSRDC** REPORTS, **A** FORMAL **SERIES, CONTAIN** INFORMATION OF **PERMANENT TECH. NICAL VALUE.** THEY CARRY **A CONSECUTIVE NUMERICAL IDENTIFICATION** REGARDLESS OF THEIR **CLASSIFICATION** OR **THE ORIGINATING** DEPARTMENT.

2. DEPARTMENTAL REPORTS, **A** SEMIFORMAL **SERIES, CONTAIN** INFORMATION OF **A** PRELIM-INARY, TEMPORARY, OR PROPRIETARY **NATURE** OR OF LIMITED **INTEREST** OR **SIGNIFICANCE.** THEY CARRY **A** DEPARTMENTAL **ALPHANUMERICAL IDENTIFICATION.**

**3. TECHNICAL** MEMORANDA, **AN** INFORMAL **SERIES, CONTAIN TECHNICAL DOCUMENTATION** OF LIMITED **USE AND** INIEREST. THEY ARE PRIMARILY WORKING PAPERS **INTENDED** FOR **IN-**TERNAL **USE.** THEY CARRY **AN IDENTIFYING NUMBER** WHICH **INDICATES** THEIR TYPE **AND** THE **NUMFRICAL CODE** OF THF **ORIGINATING** DEPARTMENT. **ANY DISTRIBUTION OUTSIDE DTNSRDC MUST BE** APPROVED BY THE **HEAD** OF THE **ORIGINATING** DEPARTMENT **ON A CASE-BY-CASE BASIS.**

I **" : " ':' ": :q : : ': : ::. .." : i -':"**

**AANENT TECH-:GAROLESS** OF

 $\mathbb{Z}$ 

 $\bullet$ 

**I** OF **A** PRELIM-**SIGNIFICANCE.**

**.NDED** FOR **IN-**TYPE **AND** THE **SIDE DTNSRDC CASE-BY.CASE**

DATE FOR A PRELIMER SIGNIFICANCE.

الموسوعة

 $\sim$   $\sim$   $\sim$ 

大型

# $\overline{\mathbf{C}}$ D

March Harrison